# **SPECTRUM TELEPHONE ENTRY SYSTEM PROGRAMMING INSTRUCTIONS**

(-101 BOARD)

# **IMPORTANT NOTE**

These programming instructions are for a Spectrum system with a -101 board only.

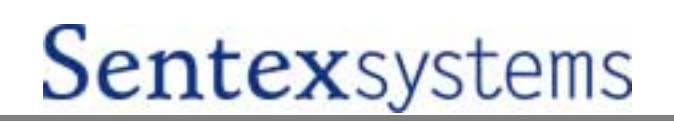

# **IMPORTANT NOTICE**

 The Spectrum systems are very reliable and easy to use. However, if programmed incorrectly the systems may not work properly. Before attempting to program and use these systems, you should become familiar with them by reading the instructions in this manual. You can also use the space provided in the manual to fill in the entries before you program them into your system. If you have any questions concerning these instructions, please contact your installing dealer.

# TABLE OF CONTENTS

This document is divided into seven sections and one appendix as follows:

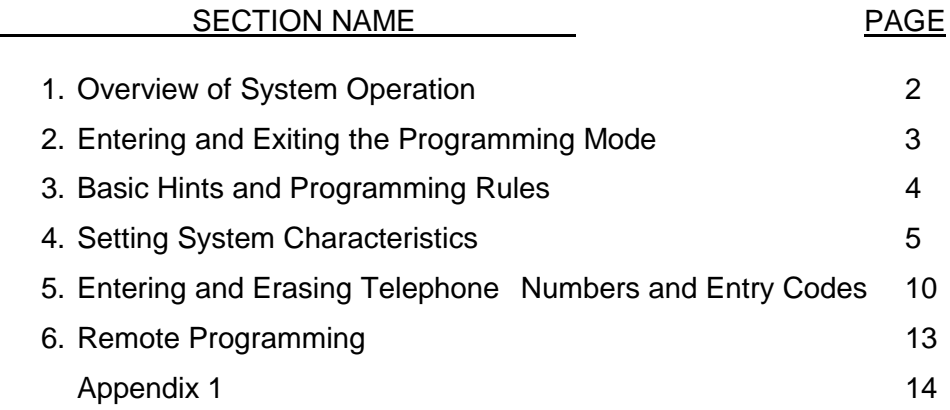

*IMPORTANT:* The Sentex Systems warranty on this system is conditioned upon Sentex Systems being paid in full for this equipment. This warranty will not be honored until such payment has been received by Sentex Systems.

COPYRIGHT 2000 ALL RIGHTS RESERVED

THIS DOCUMENT IS PROTECTED BY COPYRIGHT, AND MAY NOT BE COPIED OR ADAPTED WITHOUT THE PRIOR WRITTEN CONSENT OF SENTEX. THIS DOCUMENT CONTAINS INFORMATION PROPRIETARY TO SENTEX AND SUCH INFORMATION MAY NOT BE DISTRIBUTED WITHOUT THE PRIOR WRITTEN CONSENT OF SENTEX. THE FIRMWARE INCLUDED IN THE SPECTRUM SYSTEMS AS THEY RELATE TO THIS DOCUMENTATION ARE ALSO PROTECTED BY COPYRIGHT AND CONTAIN INFORMATION PROPRIETARY TO SENTEX.

Visit us at [www.sentexsystems.com](http://www.sentexsystems.com/)

# **1 - OVERVIEW OF SYSTEM OPERATION**

 Your Spectrum telephone entry system stores, recalls, and dials the telephone numbers of your building's residents/occupants (hereinafter referred to as resident or residents), and responds to signals from their phones to unlock a door or activate an automatic gate operator. When a visitor arrives at the controlled entrance, he/she lifts the receiver (if you have a model with a handset), pushes the "#" button on the keypad to activate the system, and then dials the code that is listed next to the resident's name on the directory. The resident can then initiate one of four actions by pressing a key on their telephone. These actions are as follows:

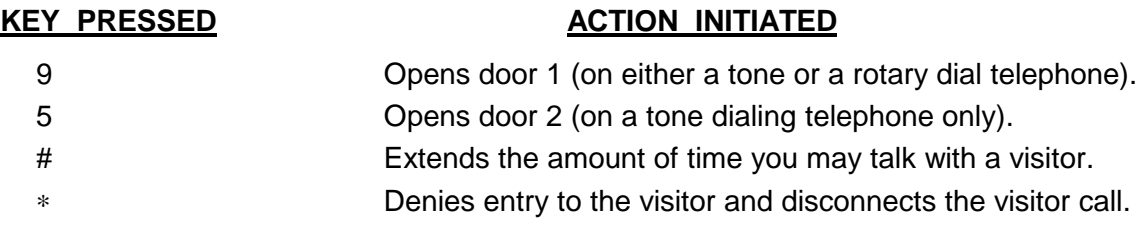

 When you dial a "9" or a "5", the controlled entrance unlocks, the display exhibits an "open" indication, and the system emits a 3-second tone. When allowing entry, neither party should hang up until the display and tone are activated. **It is important that all residents know how the system operates.**

 The system also has a feature that allows it to be used with codes that, when entered on the system's keypad, can latch, cycle, or release either of the system's relays. These 4-digit entry codes can be given to (or chosen by) each resident as well as 10 vendors, service people, etc. Conversely, you can decide to limit the use of this feature to a few people. An authorized person who wishes to enter the building by this means presses the "∗" key and their 4-digit code. If a valid code is entered, the controlled entrance will unlock or activate in the manner described in the paragraph above. If invalid codes are entered successively (the number of incorrect successive entries allowed can be set between 1 and 9) within a 3-minute period, this feature will disable itself for 3-minutes while the remainder of the system's capabilities will continue to operate normally.

 For your convenience, a programming guide label has been placed on the inside of the system's cabinet. This guide is an easy, handy reference for you once you become familiar with the programming procedures.

# **2 - ENTERING AND EXITING THE PROGRAMMING MODE**

# **ENTERING THE PROGRAMMING MODE**

 The programming password is a 6-digit number. The password is set to "000000" at the factory, but your installer may have changed it during installation. When you are comfortable with programming, you should change the password to maintain the security of your system. Make a note of the new password so you do not forget it.

 To enter the programming mode from the keypad, enter three asterisks "∗∗∗" followed by the six-digit password. The unit will respond with 2 short beeps.

## **EXITING THE PROGRAMMING MODE**

 After you have completed programming your system, exit the programming mode by pressing "00" + "#."

# **3 - BASIC HINTS AND PROGRAMMING RULES**

 The sections that follow provide detailed explanations of how to program specific functions into the system. The following programming rules and hints typically apply when programming is completed. However, there are several basic hints and programming rules that apply to programming the system remotely. If you wish to program the system remotely, please refer to section 7 of this manual.

Basic hints and programming rules for the Spectrum system are as follows:

- 1. After you complete a valid programming sequence, the system will return the programming prompt "P" to the display. You can then switch to another programming area or continue on with the area you just completed.
- 2. Several error codes are used to help ensure that you program the system correctly. The system will display an "E" and a 1-digit code to tell you what you have done wrong. These error codes are shown below:

#### **CODE MEANING OF CODE**

- 1 The entry you are trying to erase or verify does not exist in the system. For example, there is no directory code that matches the one you are trying to erase.
- 2 You have tried to enter a directory code or entry code that already exists in the system's memory. For example, you are trying to enter directory code 253 and that code has already been assigned to someone else.
- 3 The system memory is full. You must either erase an individual entry that has already been made or erase the whole memory.
- 5 You have made a format error in making the entry. For example, you tried to enter a "∗" as part of a telephone number.

An "E" will also appear when the system is used incorrectly during normal operation.

3. If you realize during an entry that you are making a mistake, you can cancel the entry by pressing the "<sup>\*</sup>" key.

# **4 - SETTING SYSTEM CHARACTERISTICS**

 The programming sequences described in this section allow you to set up the characteristics of your telephone entry system. In general, you should only need to program your system during installation, not on an on-going basis. Make sure you are in the programming mode before you start programming.

#### **SETTING THE PROGRAMMING PASSWORD (STEP 01)**

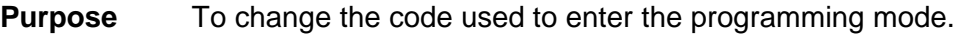

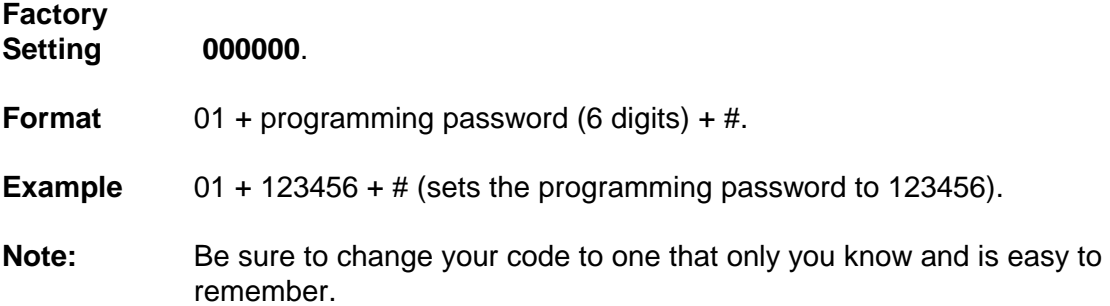

## **VERIFYING THE PROGRAMMING PASSWORD (STEP 02)**

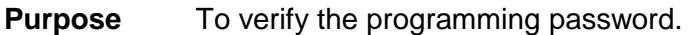

**Format** 02 + programming password (6 digits) + #.

**Note** Once you press the "#" key, the system will either display a "1" or a "0". If the system responds with a "1", the programming password you entered matches the password in the system's memory. If the system responds with a "0", the programming password is incorrect and you need to repeat step 01 before exiting the programming mode.

## **SETTING THE DIALING TYPE (STEP 03)**

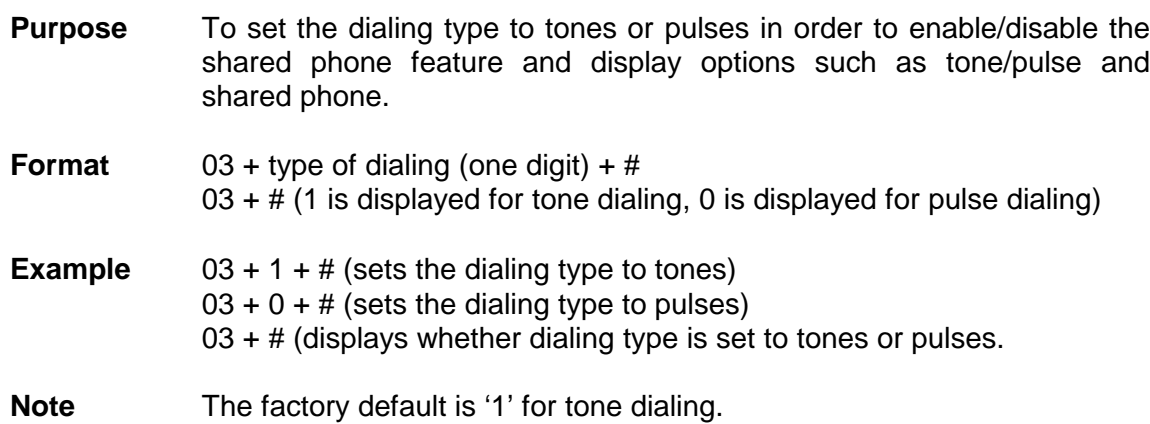

# **VERIFY THE DIALING TYPE (STEP 03)**

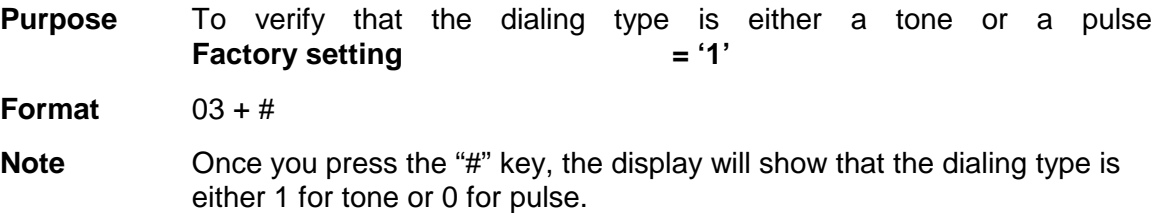

#### **SETTING RINGS BEFORE ANSWER (STEP 04)**

- **Purpose** To set the number of times the phone will ring before the system answers it. The number of rings can be from 0 to 9. **Factory setting = 2**
- **Format**  $04 + n + #$  number of rings  $(0 \le n \le 9) + #$ .

**Example**  $04 + 4 + #$  (sets the number of rings to 4).

#### **VERIFY RINGS BEFORE ANSWER (STEP 04)**

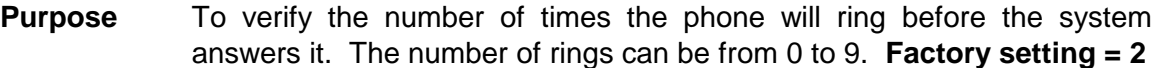

**Format** 04 + #

**Note Note Once you press the "#" key, the display will show the number of** times the phone will ring before the system answers it.

## **SETTING THE VISITOR TALK TIME (STEP 05)**

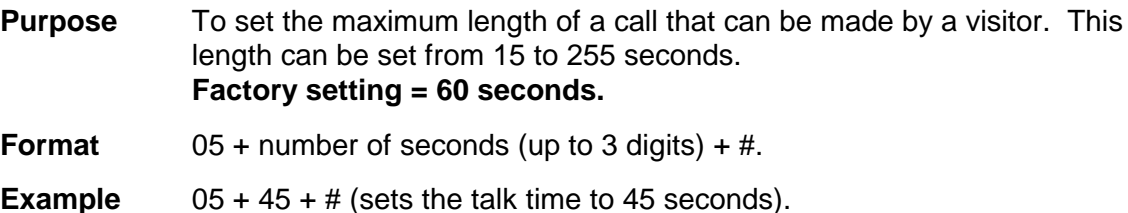

#### **VERIFYING THE VISITOR TALK TIME (STEP 05)**

- **Purpose** To verify the maximum amount of time a visitor can stay on a visitor call.
- **Format**  $0.5 + #$
- **Note** Once you press the "#" key, the display will show the maximum number of seconds allowed for a visitor call.

# **SETTING THE PBX DIGIT (STEP 06)**

**Purpose** To dial a digit (which you specify) if your system is connected to a PBX telephone system, and then pause briefly (so the PBX can give the system an outside line) before dialing the telephone number that you program into the system.

**Format** 06+ PBX Digit (1 digit) + #.

**Example**  $06 + 9 + #$  (sets the system to dial a "9" before the telephone number).

### **VERIFYING THE PBX DIGIT (STEP 06)**

- **Purpose** To verify the digit you specified to give the system an outside line if your system is connected to a PBX telephone system.
- **Format** 06 + #.
- **Note** Once you press the "#" key, the display will show the digit you specified if your system is connected to a PBX telephone system.

#### **ERASING THE PBX DIGIT (STEP 06)**

**Purpose** To erase the PBX digit from the system's memory. Once the PBX digit is erased, the system will dial a telephone number without the preceding digit and pause.

**Format**  $06 + 101010 + #$ .

### **SETTING THE RELAY ACTIVATION TIME (STEP 07)**

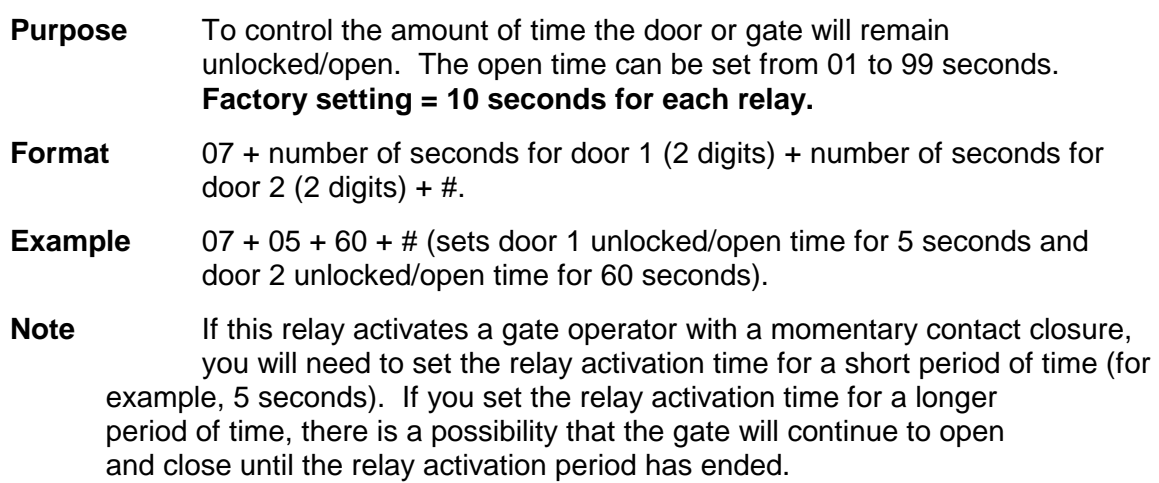

# **VERIFYING THE RELAY ACTIVATION TIME (STEP 07)**

**Purpose** To verify the amount of time the door or gate will remain open.

**Format** 07 + #

**Note** Once you have pressed the "#" key, the display will show four digits. The first two digits are the amount of time the door or gate attached to relay 1 will remain open and the remaining two digits are the amount of time relay 2 will remain open.

### **SETTING DIRECTORY CODE LENGTH (STEP 08)**

- **Purpose** To tell the system how many digits will be in the code that a visitor uses to dial a resident. **Factory setting = 2 digits.**
- **Format**  $08 + \text{code length}$  (may be 1, 2, 3, or 4)  $+ \#$ .
- **Example**  $08 + 3$  (sets code length to 3 digits)  $+ \#$ .
- **Notes** *WARNING:* Be sure the directory code length is set properly before you begin entering telephone numbers. You may change this length later BUT you will have to change all directory codes in the system to the new length or the system will not function properly and you may run out of capacity.

A 1-digit code length will handle up to 10 codes, 2-digit codes will handle up to 100 codes, and 3- or 4-digit codes will handle up to 1000 codes.

## **VERIFYING DIRECTORY CODE LENGTH (STEP 08)**

**Purpose** To verify that the code length in the system is what you think it is/want it to be.

**Format**  $08 + #$ 

**Note** Once you press the "#" key, the display will show the number of digits in the directory code. For example, if you have 3 digits in the directory code, a "3" will be shown on the display when you press the "#" key.

# **USING THE RELAY MANAGEMENT FUNCTIONS (STEPS 71 through 79)**

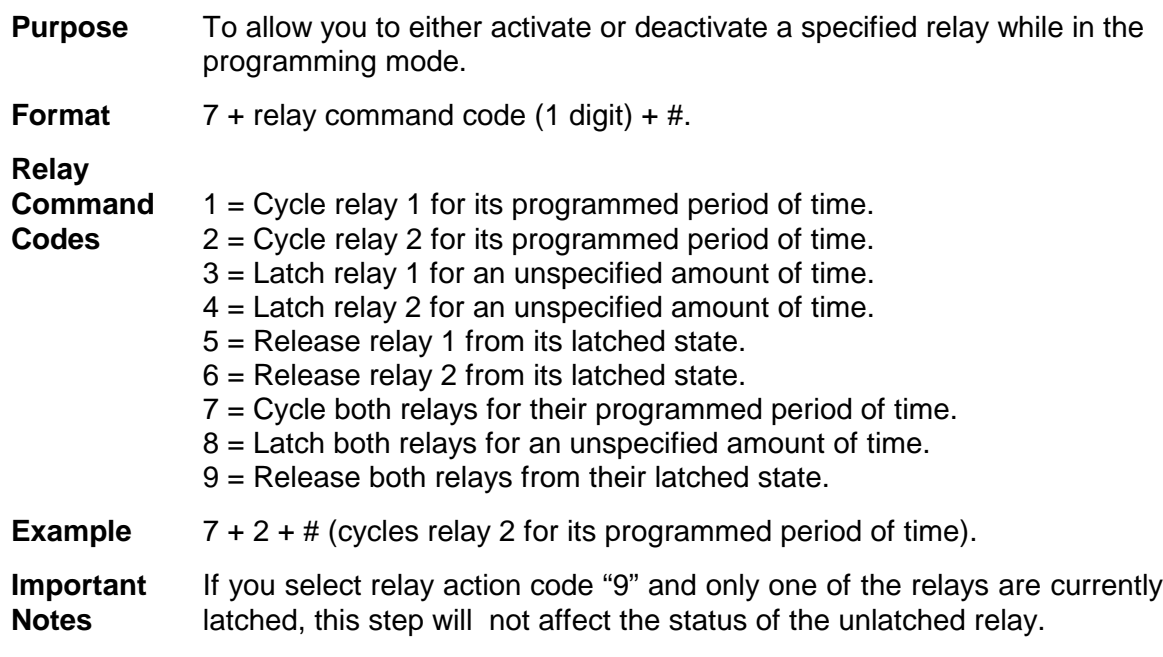

# **5 - ENTERING, VERIFYING AND ERASING TELEPHONE NUMBERS AND ENTRY CODES**

 The programming sequences described in this section allow you to tell the system what telephone numbers it may dial, and which 4-digit entry codes should grant entry. These programming steps will be repeated frequently as people move in and out of your building. Make sure you are in the programming mode before you start programming.

# **SETTING DIRECTORY CODES AND TELEPHONE NUMBERS (STEP 09)**

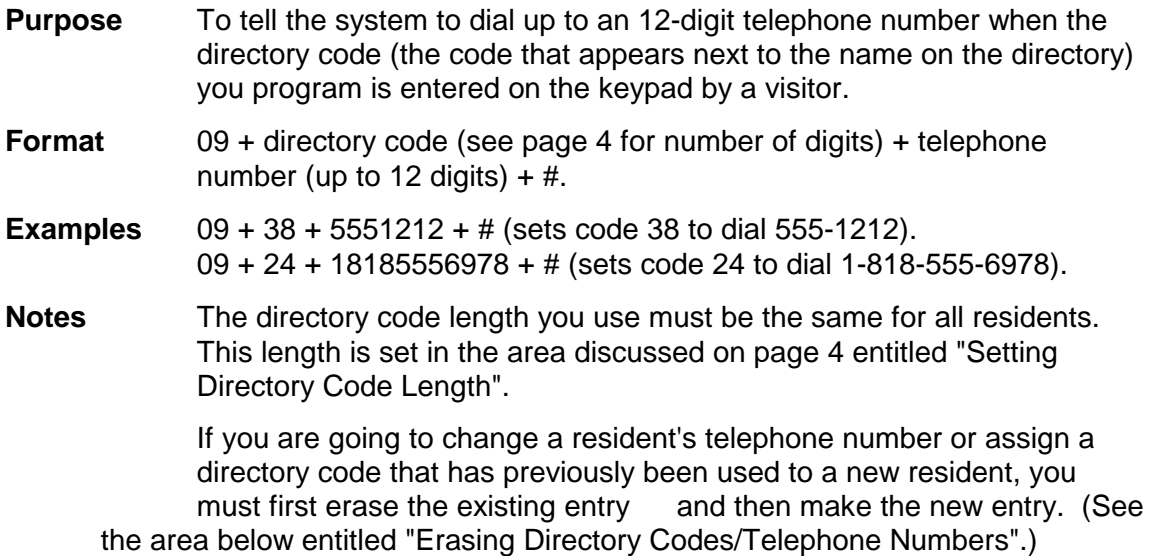

## **VERIFYING TELEPHONE NUMBERS (STEP 09)**

**Purpose** To check that you have entered a telephone number correctly.

**Format** 09 + directory code + #.

**Example**  $09 + 38 + #$ 

**Note** Once the "#" key is pressed, the system will display the telephone number that was entered for that directory code. If the telephone number shown is incorrect, erase the entry as shown on page 6 and re-enter it with the correct telephone number.

# **ERASING DIRECTORY CODES AND TELEPHONE NUMBERS (STEP 10)**

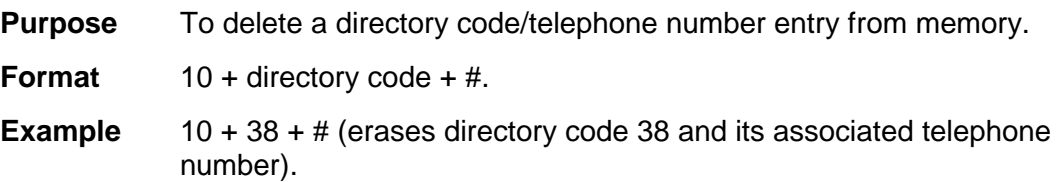

# **ERASING ALL DIRECTORY CODES AND TELEPHONE NUMBERS (STEP 11)**

**Purpose** To Allow you to clear the entire directory code/telephone number memory. You would want to perform this task if the memory has become filled with numbers that have been forgotten or have been entered in error.

**Format**  $11 + 101010 + #$ .

## **SETTING NUMBER OF WRONG ENTRY CODES ALLOWED (STEP 12)**

- **Purpose** To tell the system how many incorrect entry codes may be entered within a 3 minute period before the system deactivates the entry code function for a period of 3 minutes. All other functions continue to operate normally during this time. The number of wrong entries can be between 0 to 9 incorrect entries. A "0" will disable this feature. **Factory setting = 2 incorrect entries.**
- **Format** 12 + number of incorrect entry codes allowed (1 digit) + #.
- **Example** 12 + 6 + # (sets incorrect entry codes allowed at 6).
- **Note** When an incorrect entry code is entered on the system's keypad, the system will respond with an "E" error message on the display. When the specified number of incorrect entry codes is reached, the system will not give an error indication on the display. The only indication given by the system that the incorrect entry code limit has been reached is that the system will not accept any entry code entries until the 3 minute period is over.

## **VERIFYING THE NUMBER OF INCORRECT ENTRY CODES ALLOWED (STEP 12)**

- **Purpose** To verify the number of incorrect entries that are allowed on the system's keypad before the system deactivates the keypad function for 3 minutes.
- **Format** 12 + #.
- **Notes** Once you press the "#" key, the display will show the number of incorrect entries allowed. For example, if you have this feature set at 4 entries, the display will show a "4" after the "#" key is pressed.

## **PROGRAMMING ENTRY CODES + RELAY ACTION CODE (STEP 13)**

**Purpose** To Allow you to set up 4-digit codes that residents or service people can use to gain entry to the building without a key. There are two types of entry codes that you may enter: entry codes with programmed relays and "simple" entry codes. Entry codes with programmed relays allows you to specify which relay the code will activate and how it is activated when it is entered on the system's keypad. "Simple" entry codes will only activate relay 1 for its programmed period of time.

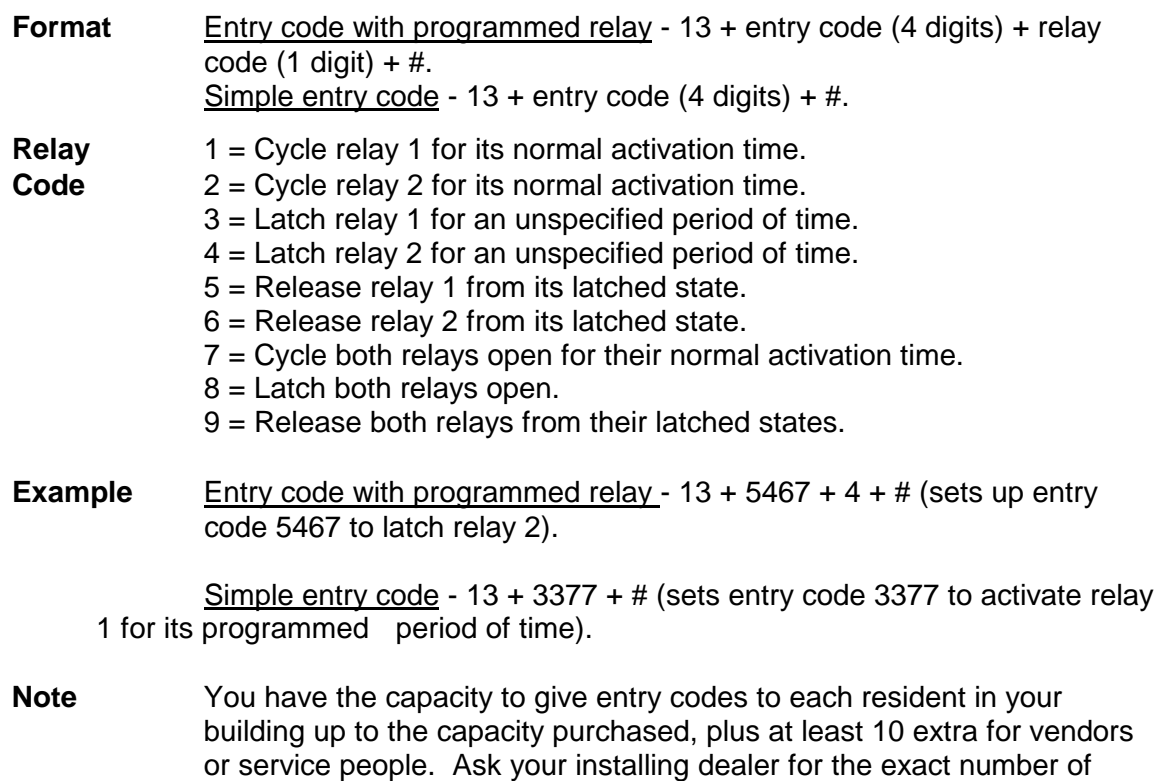

#### **ERASING ENTRY CODE (STEP 14)**

**Purpose** To delete a 4-digit code that a resident or service person uses to gain entry to the building without a key.

**Format**  $14 +$  entry code  $(4 \text{ digits}) + #$ 

**Example** 14 + 5467 + # (deletes entry code 5467).

entry codes available.

### **ERASING ALL ENTRY CODES (STEP 15)**

**Purpose** To allow you to clear the entire entry code memory. You would want to perform this task if the memory has become filled with codes that have been forgotten or have been entered in error.

**Format**  $15 + 101010 + #$ 

# **6 - REMOTE PROGRAMMING**

 To program the Spectrum system via telephone from a remote location, please refer to the following instructions:

# **REMOTE PROGRAMMING FROM A TONE TELEPHONE**

- 1. Dial the unit telephone number and wait for an answer. When the unit answers, it emits two beeps.
- 2. Enter one asterisk "∗" and the six-digit password. The unit will begin emitting a high pitched tone. Press the "#" key to stop the tone.
- 3. Once you are in the programming mode, a "b" appears on the unit's display and two short tones are emitted to signal that the unit is ready to be programmed.
- 4. Begin programming exactly the same as you would using the keypad on the unit.
- **NOTE** The only functions that will not work from a remote location are the verify functions and the ability to set the system's feedback.

#### **REMOTE PROGRAMMING VIA MODEM**

 The -101 board has a modem and can be programmed remotely using this modem and SVWin software. Please refer to the SVWin User's Guide for programming instructions.

# **APPENDIX 1 PROGRAMMING STEPS FOR THE 101 BOARD**

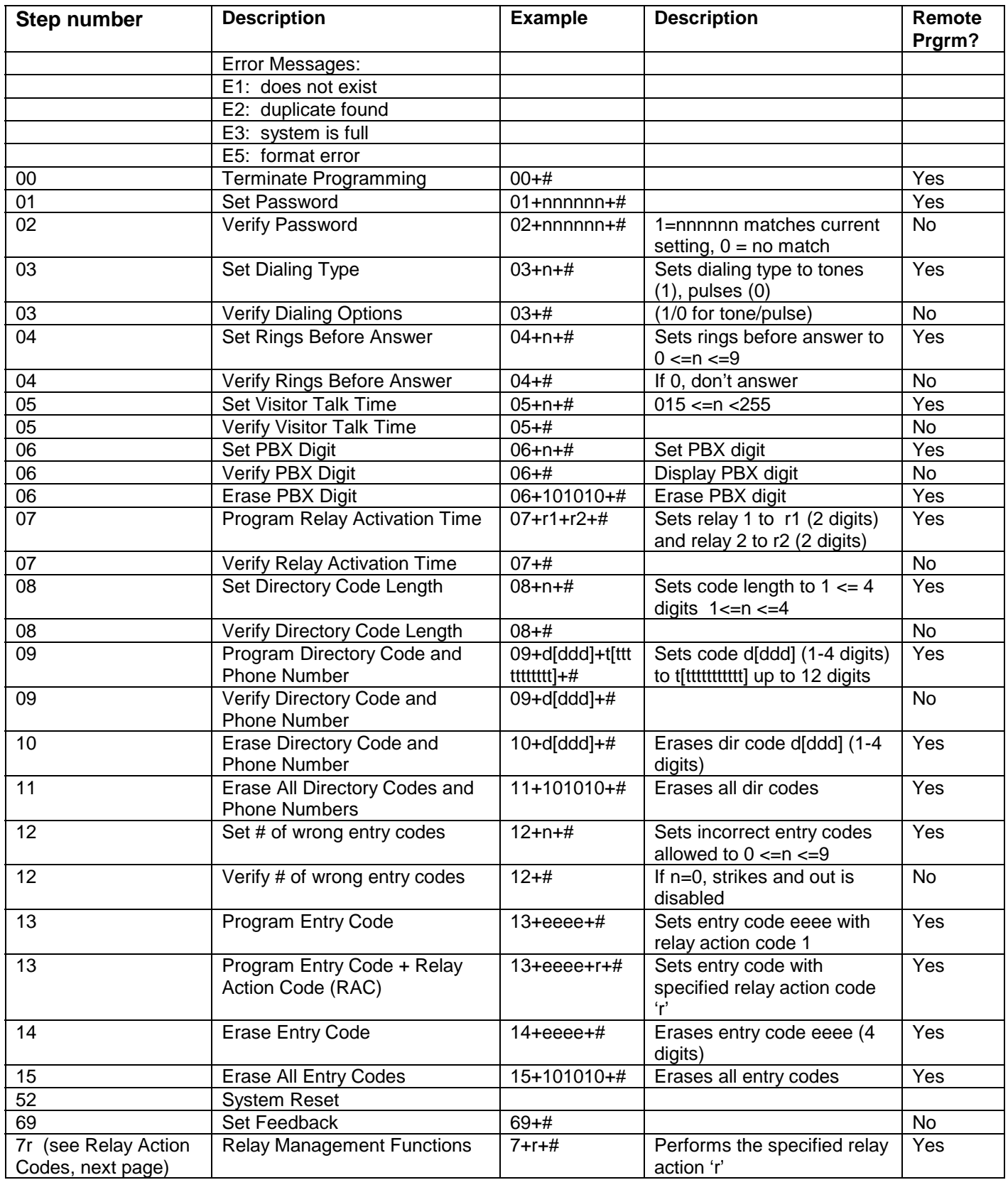

# **\* Relay Action Codes**

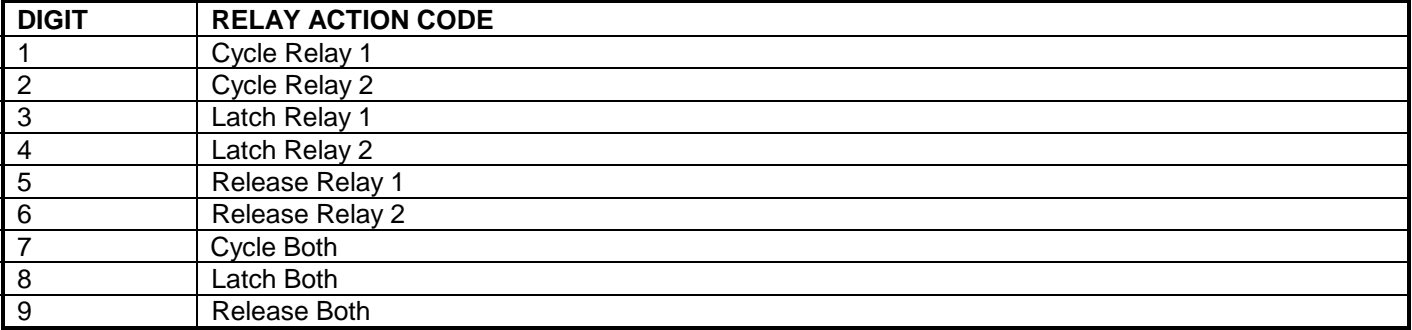

**NOTE** The -101 board has the ability to cycle, latch and/or release either relay during programming, whereas the -99 board and the -100 board could only cycle, latch or release one relay per telephone call. In the memory erase process, the system focuses on erasing memory as quickly as possible. However, if you cycle, latch or release a relay while in the erase mode, the additional task added to the erase function will cause a significant delay in the memory erase cycle.